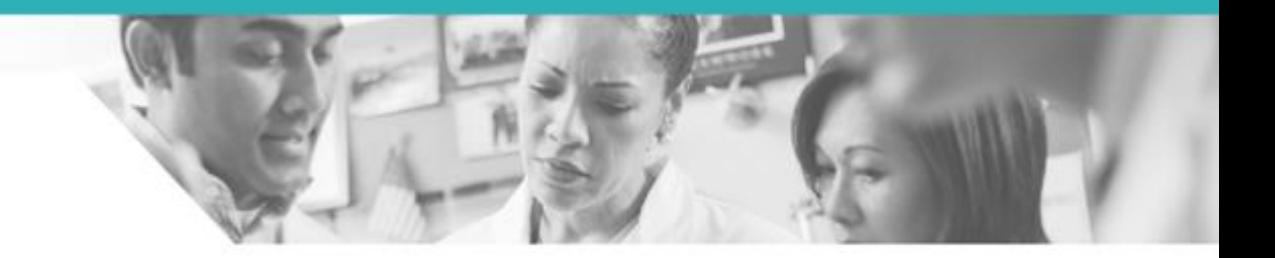

# EBSCO

SMART Imagebase Basic Search Tutorial

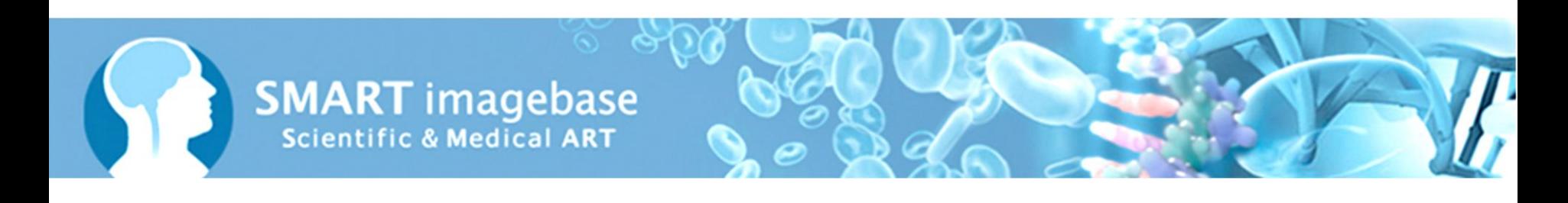

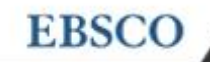

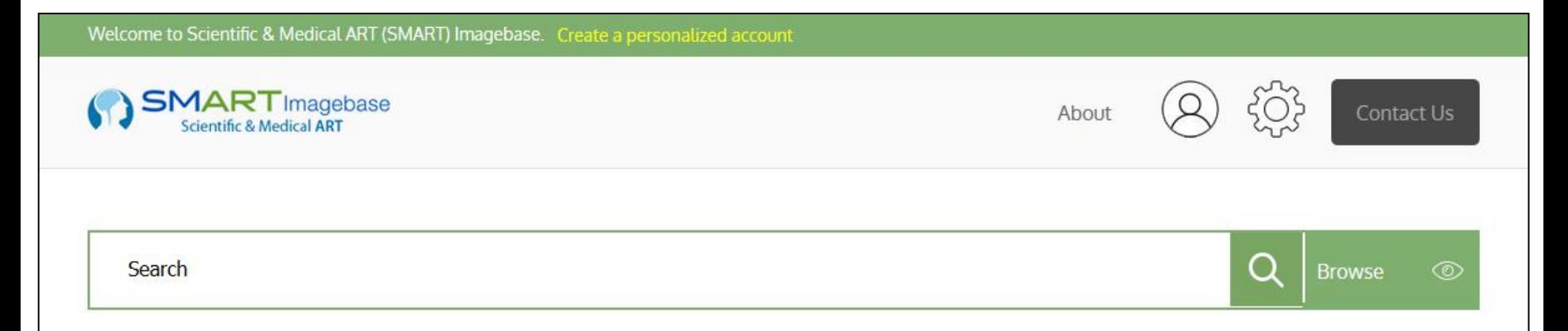

Download thousands of medical illustrations, videos, interactive tools, and monographs of anatomy, physiology, embryology, surgery, trauma, pathology, diseases, conditions and other topics.

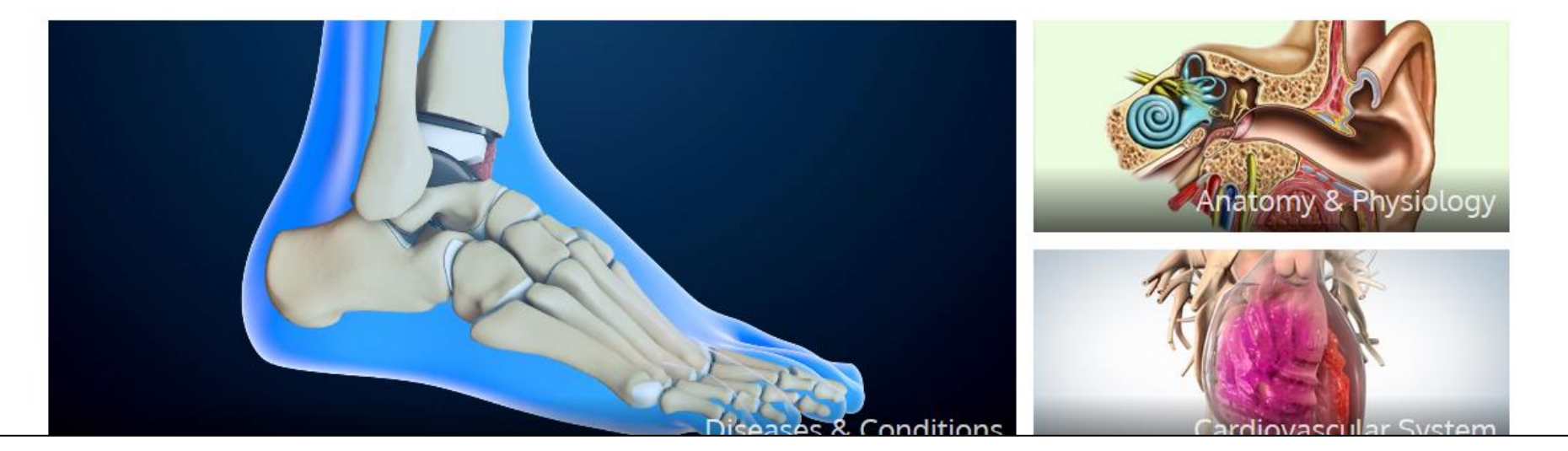

The *Scientific & Medical ART Imagebase* (*SMART Imagebase*) created by Nucleus Medical Art, provides a comprehensive collection of downloadable medical illustrations and animations. In this tutorial, you will learn about using some of the features of the *SMART Imagebase*, including conducting basic searches and viewing and downloading images and animations.

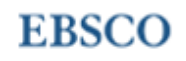

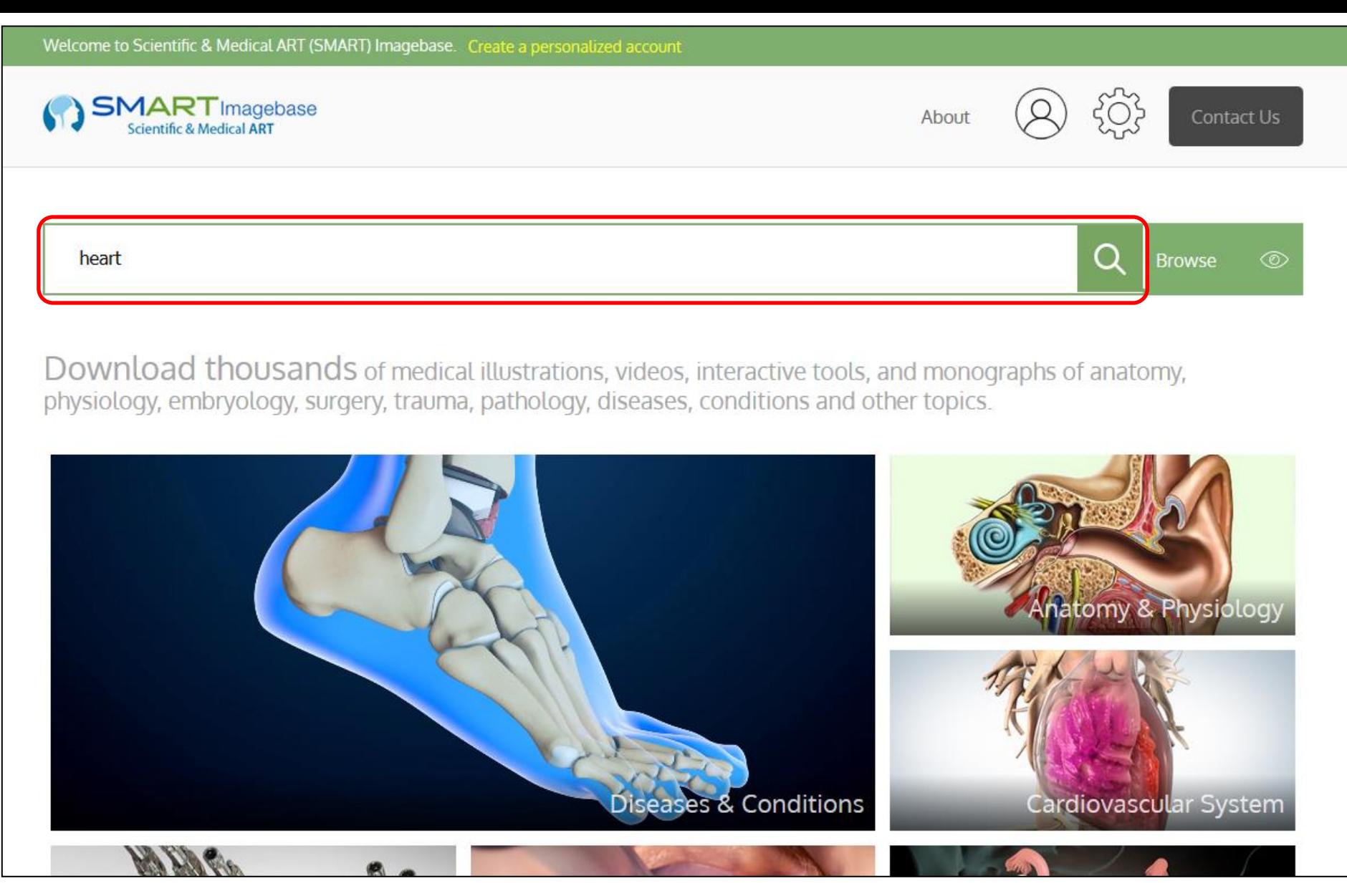

We'll begin by conducting a basic keyword search for images related to cancer. Type your keyword(s) into the **search box** and click the **magnifying glass**.

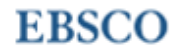

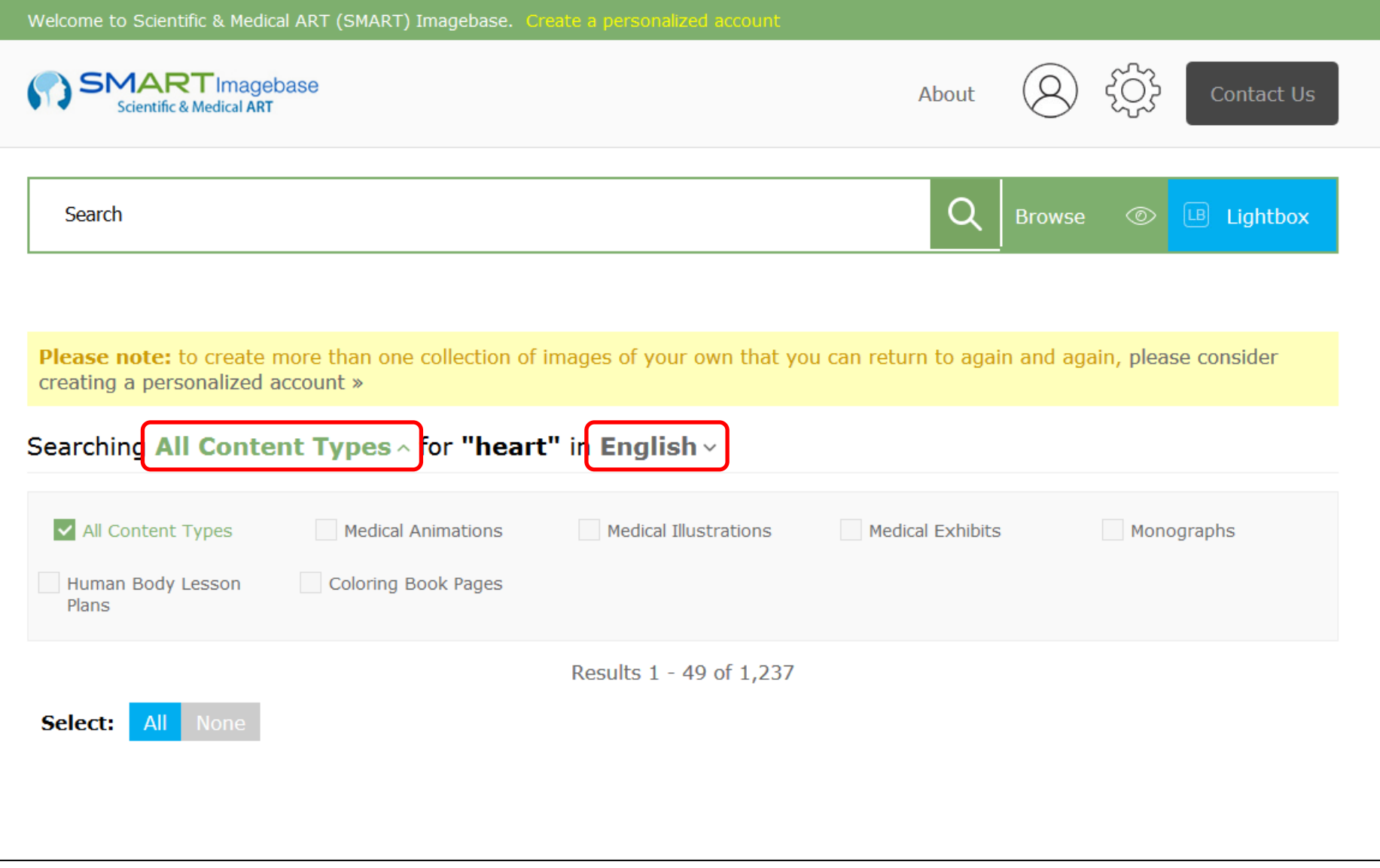

A Result List is displayed. **Note:** By default, all types of available content will be included in your results. You may use the **All Content Types** dropdown menu to sort or filter your results to a specific content type. You may also select to filter results by **Language**.

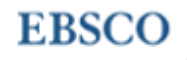

#### Searching Medical Illustrations v for "heart" in English v

Results 1 - 49 of 393

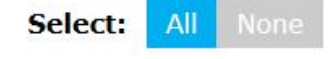

Gastroesophageal **Reflux Disease** (GERD): H...

si1347

Medical Illustration

Gastroesophageal Reflux Disease (GERD) Heartburn. This medical illustration pictures a body...

Last Updated: Apr 30, 2015

View Item

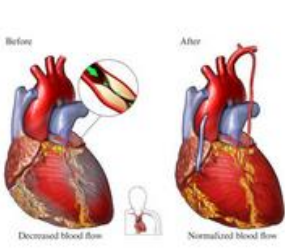

Coronary Artery Disease - Heart Bypass Su...

**Medical Illustration** 

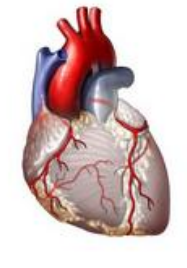

The Heart and Coronary Arteries

**Medical Illustration** 

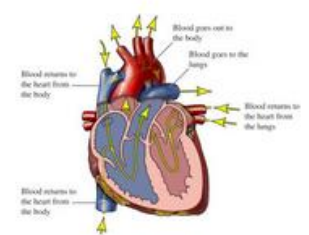

Cardiac Cycle - Blood Flow Through The He... **Medical Illustration** 

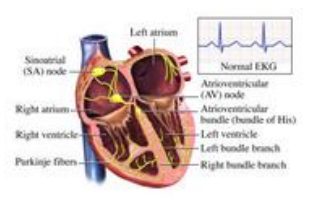

Electrical System of the Heart

**Medical Illustration** 

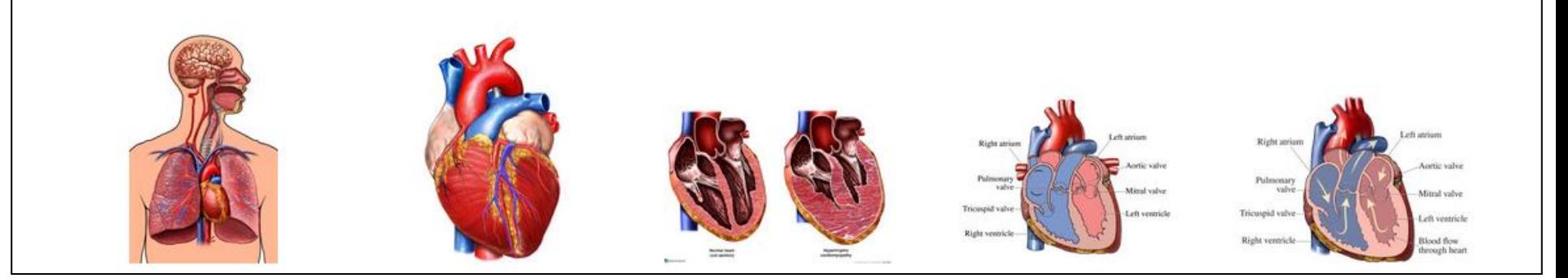

To view an image, hover your pointer over the thumbnail and click View Item. Or click the Plus icon for more options.

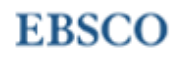

Download

#### Searching Medical Illustrations v for "heart" in English v

Results 1 - 49 of 393

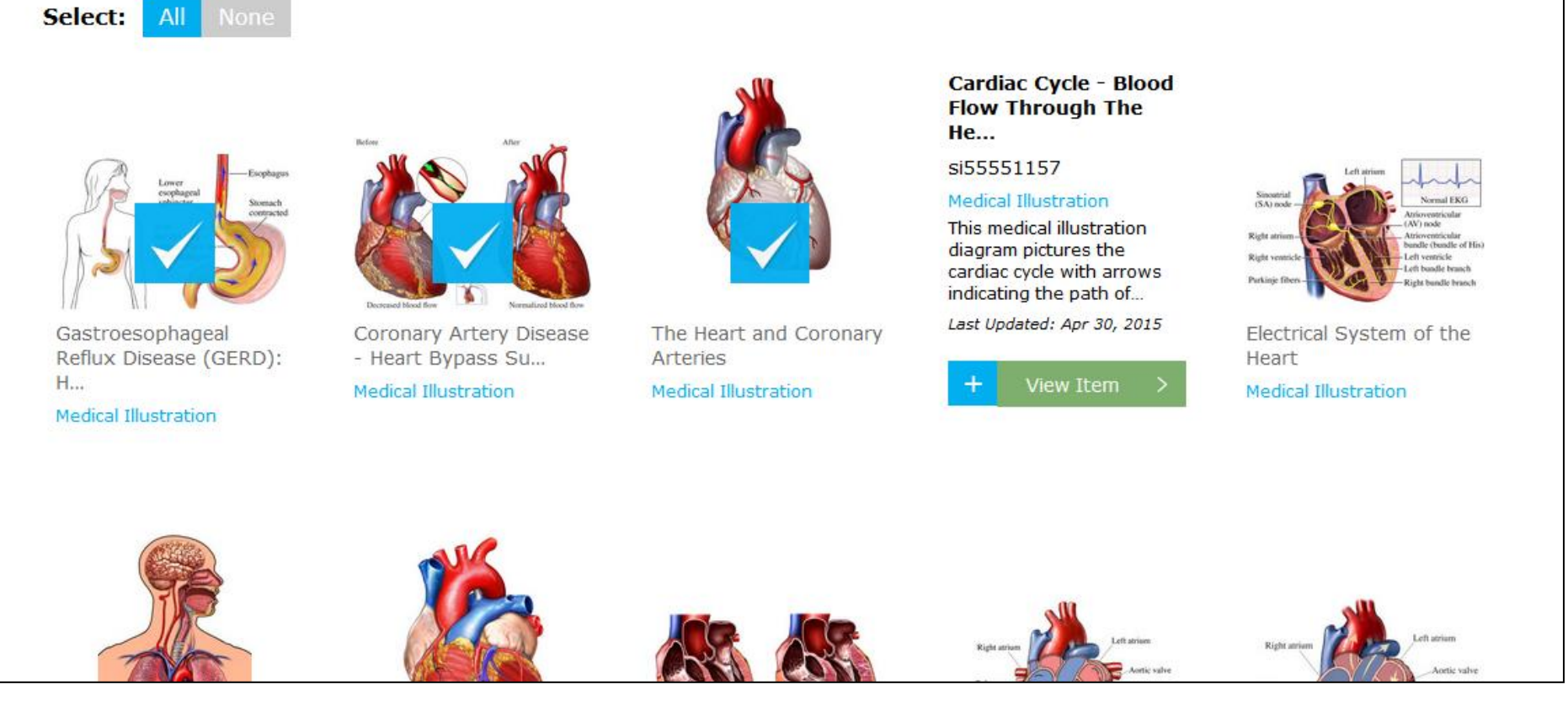

After clicking the **Plus** icon for one or multiple results, you can select to Add the image to your **Lightbox** or **Download** it to your computer using the buttons found at the top of the result list.

#### **EBSCO**

#### Gastroesophageal Reflux Disease (GERD): Heartburn

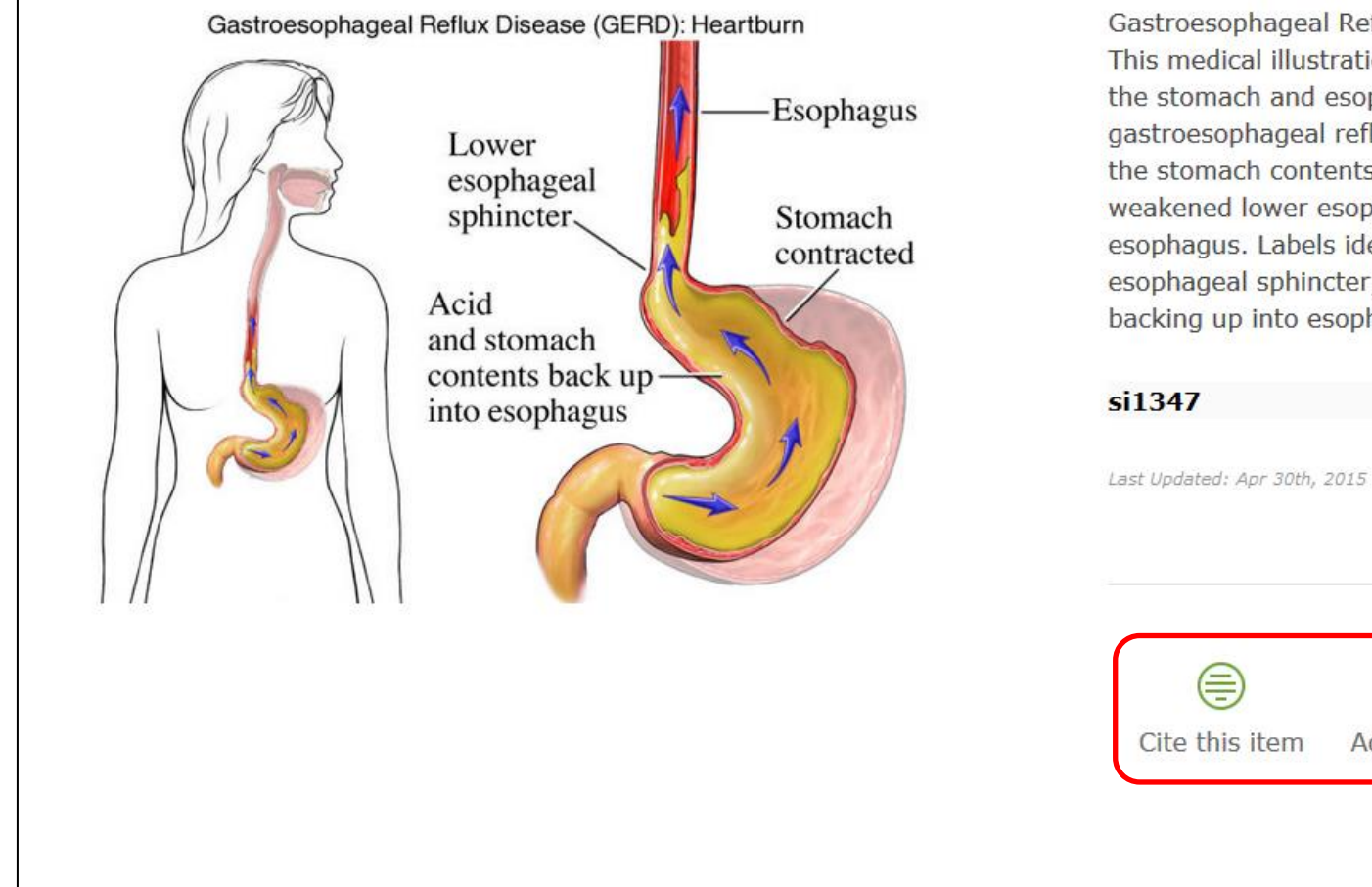

Gastroesophageal Reflux Disease (GERD) Heartburn. This medical illustration pictures a body outline with the stomach and esophagus with the mechanism of gastroesophageal reflux. With the stomach contracted, the stomach contents are shown pushing past the weakened lower esophageal sphincter into the esophagus. Labels identify the esophagus, lower esophageal sphincter, acid and stomach contents backing up into esophagus and stomach contracted.

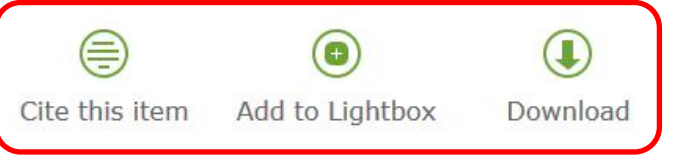

Once you have selected to view an image, you may use the links on the screen to Cite the item, Add it to your Lightbox, or Download it to your computer. Note: You can easily create a SMART Imagebase account by clicking the Create a personalized account link at the top of the home screen.

#### **EBSCC**

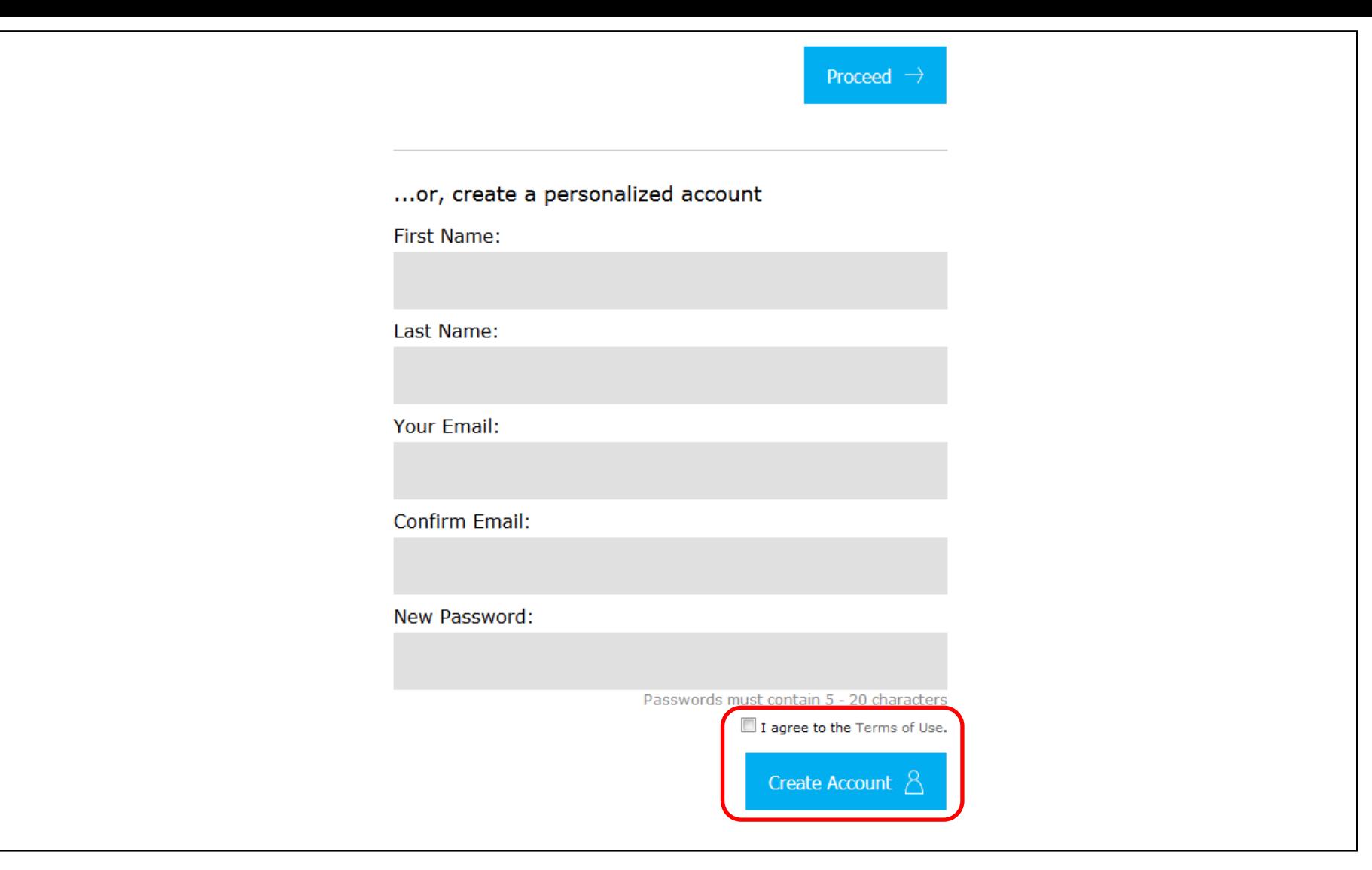

When you create a personalized account, you are able to create your own collections of images and save them beyond the current section. After clicking the **Create a personalized account**  link, simply fill out the fields, check the box to agree to the **Terms of Use**, and click **Create Account**.

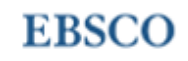

#### **Browse by Content Type**

Neonatology

Pediatrics

Ophthalmology

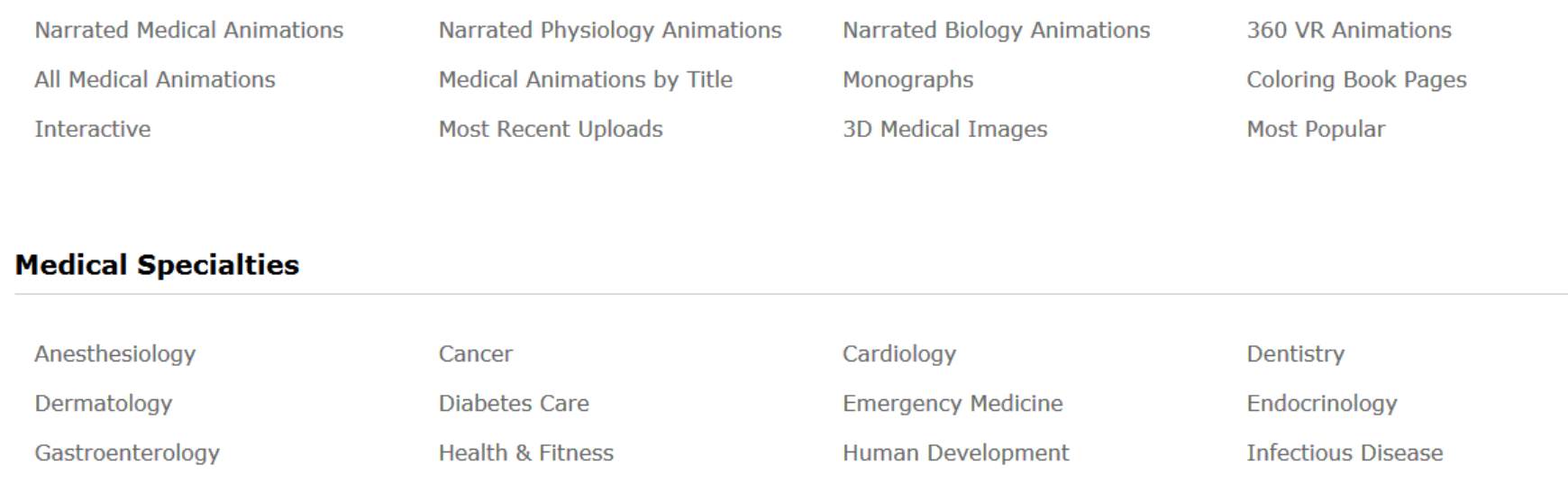

Neurology

Orthopedics

**Plastic Surgery** 

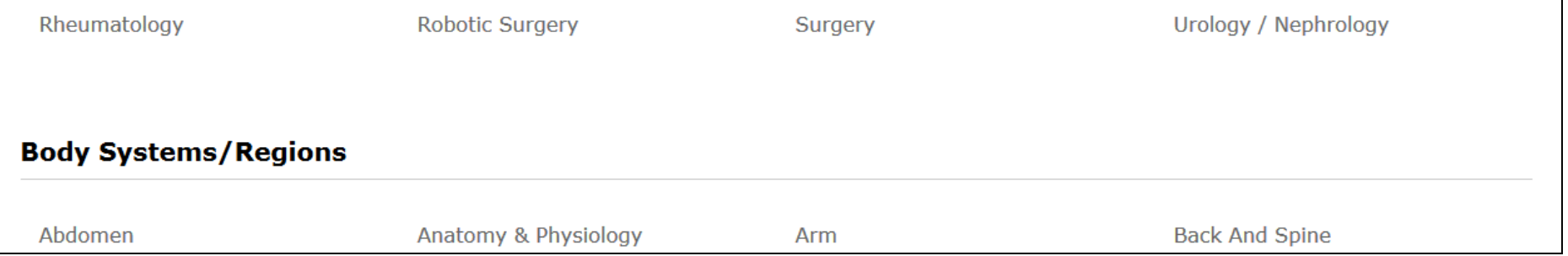

 $Ob/gyn$ 

Otolaryngology

**Pulmonary Medicine** 

You may also find images or animations by browsing through the *SMART Imagebase* collection. Click the **Browse** button to the right of the search box. Select to **Browse by Content Type**, **Medical Specialties,** or **Body Systems/Regions** For example, you may choose to browse through a list of **Medical Animations by Title** or content related to **Pediatrics**.

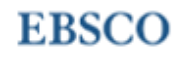

**Occupational Medicine** 

Pathology

Radiology

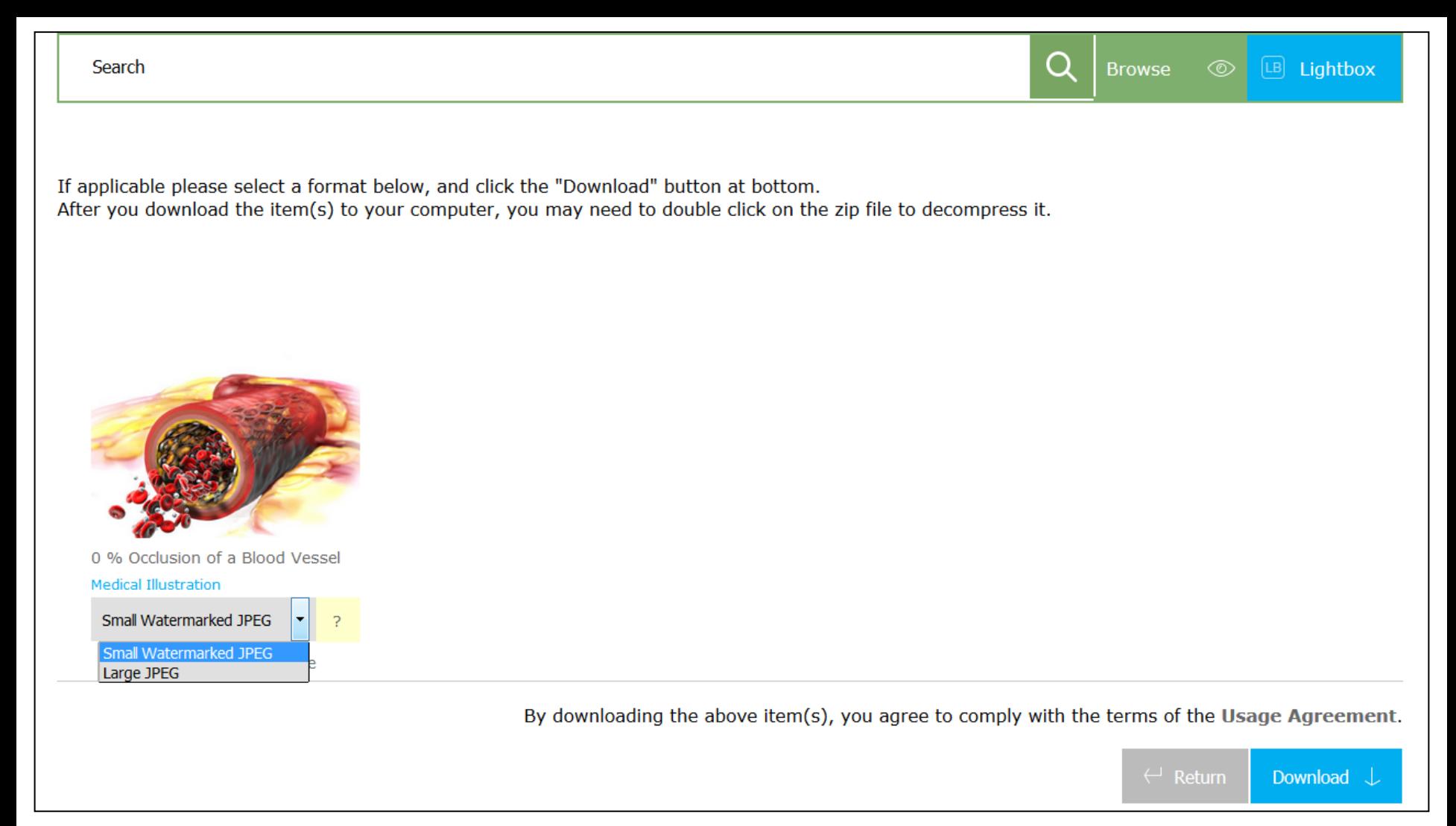

To download an image, click the **Download** link to the right of the image . You may download images in two formats: **Small Watermarked JPEG**, and **Large JPEG**. **Note:** Due to copyright infringement rules, non-watermarked images, animations, or video files cannot be emailed. Digitally watermarked images may be emailed to friends, family, and associates. (<http://www.smartimagebase.com/faq>)

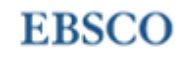

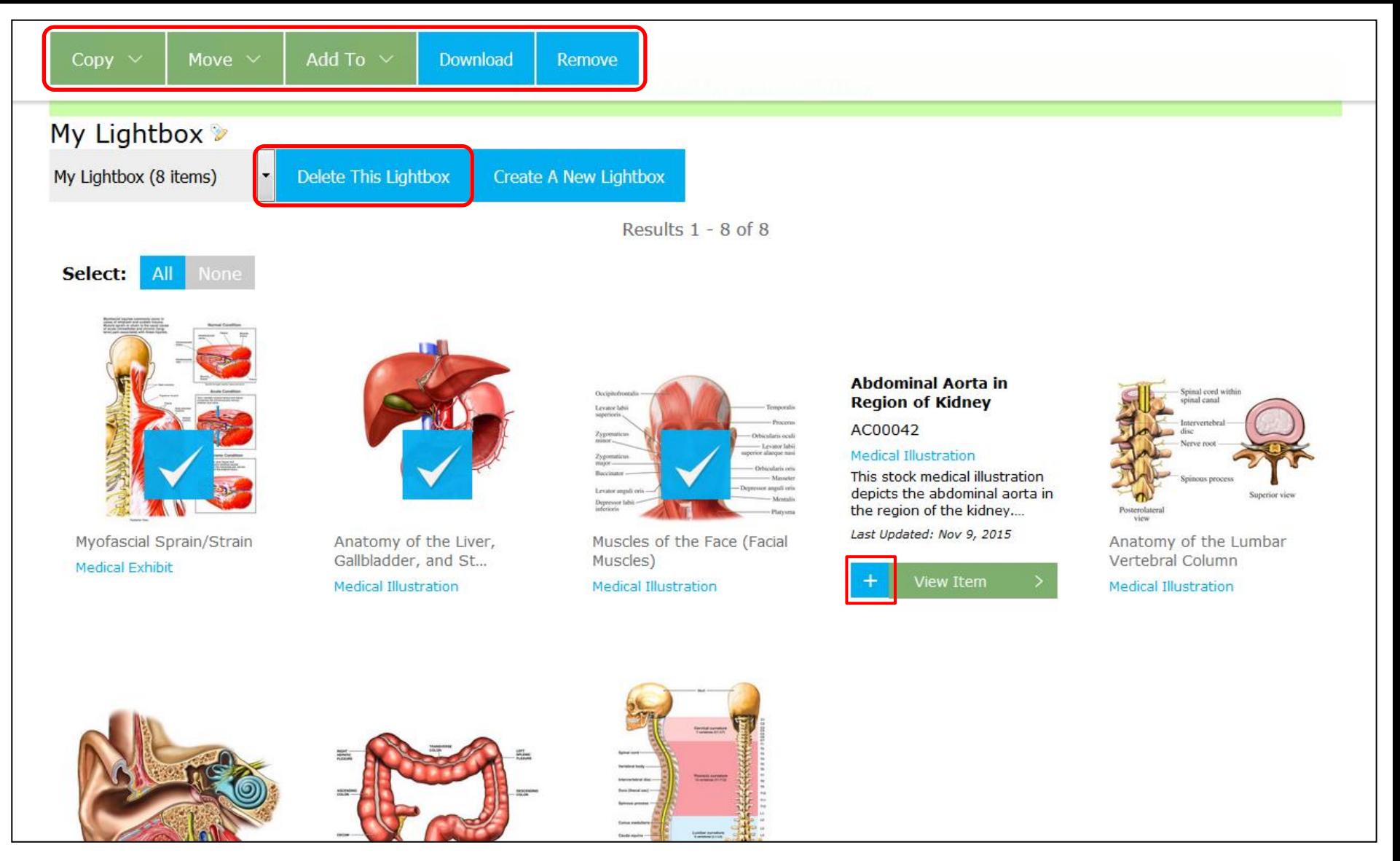

You may **Delete** all of your saved images by clicking on the **Delete this Lightbox** button at the top of your Lightbox. Use the Plus button when you hover your pointer over your images to select multiple images at once and **Copy**, **Move**, **Download**, or **Remove** them.

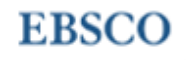

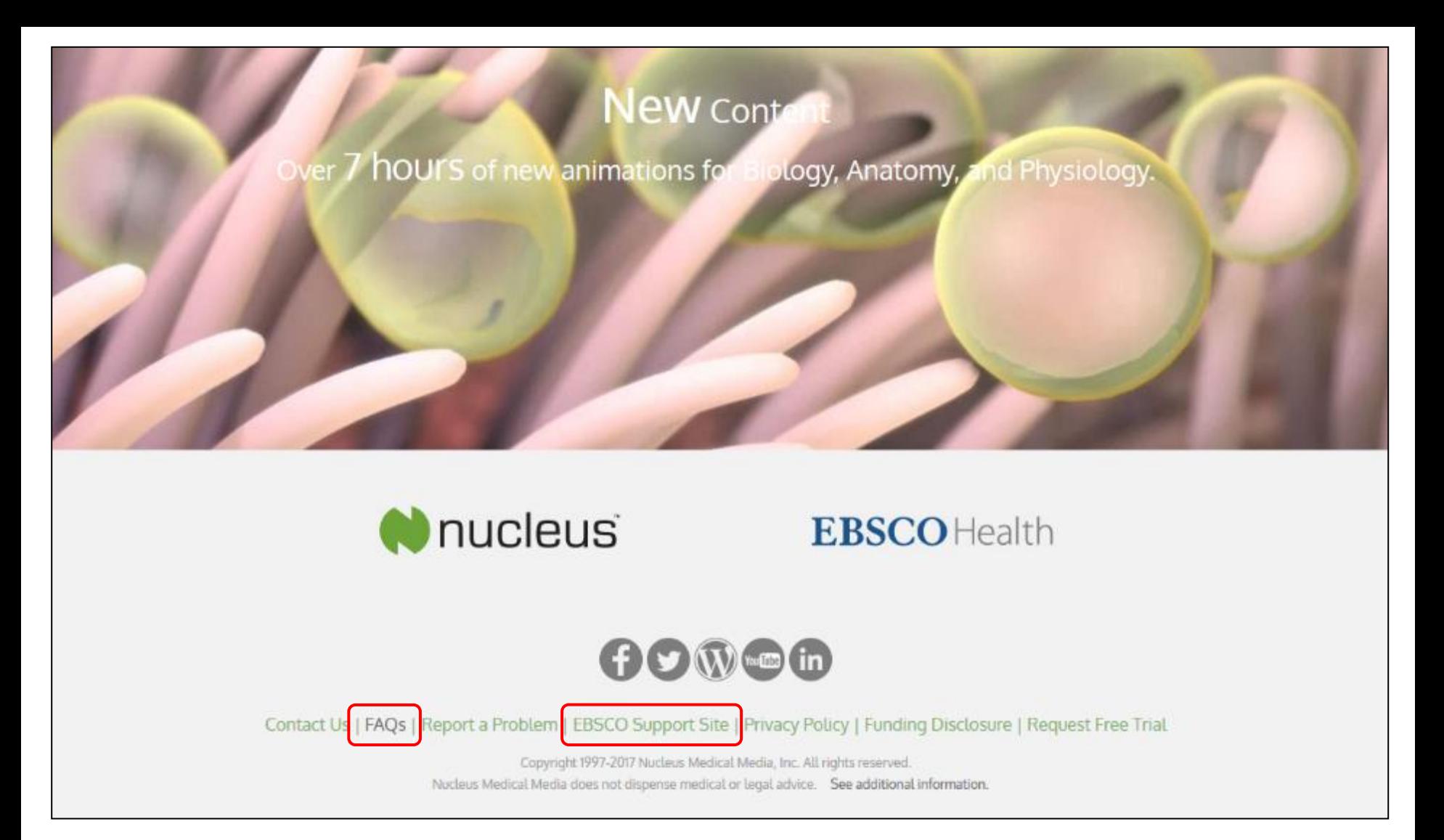

You may view FAQs about *SMART Imagebase* features, search options, download policies, and much more by clicking on the **FAQs** link at the bottom of the home screen. You may also visit the **EBSCO Support Site** by clicking the link at the bottom.

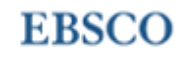

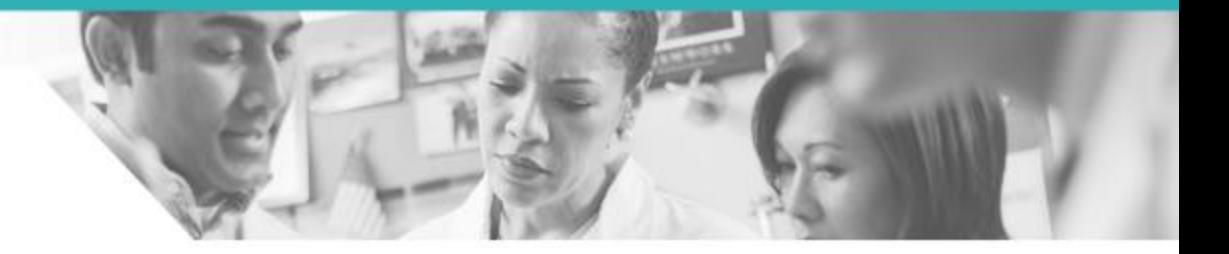

## THANK YOU

### For more information, visit the EBSCO Connect: [http://connect.ebsco.com](http://connect.ebsco.com/)

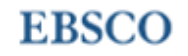